## When do I need to re-calibrate?

Only a few of the Q6074/5(-E) cameras will need to be re-calibrated. Below is a good example of a camera that needs a re-calibration. As you can see, when zooming in or out slowly near wide (close to the beginning of the zoom range) the camera goes out of focus temporarily. The second clip shows a well calibrated camera that does not lose focus when zooming and moving around.

Click *Before re-calibration* to watch the video or copy paste this link into a browser: http://www.axis.com/videoplayer/get\_video.php?id=39185&w=520&youtube=off&youku=off

Click *After calibration* to watch the video or copy paste this link into a browser: http://www.axis.com/videoplayer/get\_video.php?id=39186&w=520&youtube=off&youku=off

## How to calibrate

To re-calibrate your Q6074/5(-E) camera please follow the below steps.

**Step 1**: Load the FW (10.5 or later) to the camera. This will take longer than normal so please allow up to 10 minutes for the update.

**Step 2**: Point the camera so that it has at least 10 meters (33 feet) of unobstructed view. Avoid looking at, or close to, the horizon to avoid the dome line. The calibration needs to be done at daytime with as much light as possible. Ideal settings would be outside on a bright day. If you have an indoor camera, consider moving it outside for the calibration if possible.

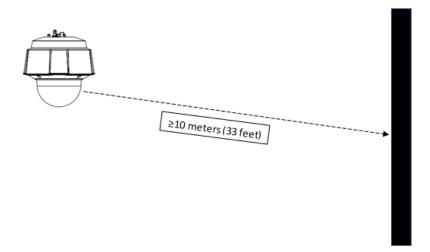

**Step 3**: Run this command from a browser

http://<ip>/axis-cgi/com/ptz.cgi?auxiliary=calibrate

Replace "<ip>" with the IP-address of the camera. The camera will now calibrate and restart.

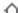

6 http://123.234.345.567/axis-cgi/com/ptz.cgi?auxiliary=calibrate

If you would like to go back to the original calibration (**does not work if the camera has been reset or firmware has been changed**), use the command http://<ip>/axis-cgi/com/ptz.cgi?auxiliary=reset-calibration

**Step 4**: If you have anything like presets with manual focus or focus recall areas, please make sure they are still in focus. If not, redo them.